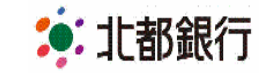

2021 年4 月22 日

株式会社 北都銀行

# 法人向けインターネットバンキング「ほくと法人 IB サービス | 画面デザイン変更および機能追加のお知らせ

平素より北都銀行をご利用いただきまして、誠にありがとうございます。

2021年6月7日 (月) より、下記のとおり「ほくと法人IB サービス Iの画面デザインの変更と機能追加を行いますのでお知ら せいたします。

記

1. 画面デザインの変更について

「画面の見やすさ」や「操作のしやすさ」を改善するため、画面デザインを変更いたします。変更後の画面デザインは別紙イメ ージのほか、「デモ画面URL」からもご覧いただけます。あらかじめご確認いただきますようお願い申し上げます。

デモ画面URL:<https://www.hokutobank.co.jp/corporation/houzinib/demos/html/BLGI001.html>

なお、「ほくと法人IB サービス Iの各種サービスは、画面デザイン変更後も、これまでと同様にご利用いただけます。 また、「ほくと外為Web サービス」および「ほくと でんさいネットサービス」の画面デザインに変更はございません。

## 2. 機能追加について

(1)電子証明書の複数ブラウザにおける発行ログイン対応

現状、電子証明書の発行およびログインは、Microsoft Windows の、「Internet Explorer (IE) 11」のみ対応しております が、IE のほか、「Google Chrome」「Microsoft Edge(Chromium版)」にも対応いたします。

※「Mac OS」および「FireFox」ブラウザについては、これまでどおり ID・パスワード方式のみとなります。

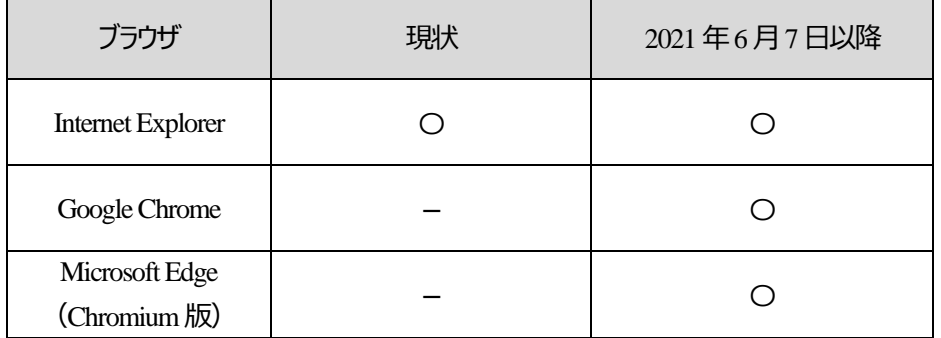

### (2) 利用可能科目の追加

以下のお取引の際に選択できる科目が追加されます。

・振込振替:振込先口座の科目に「貯蓄預金」の選択が可能となります。

・総合振込:振込先口座の科目に「その他(別段)」の選択が可能となります。

(次ページへ続く)

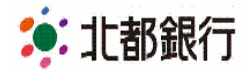

- (3)「入出金明細照会」「振込入金明細照会」結果のダウンロード・保存機能の追加 「入出金明細照会」「振込入金明細照会」結果を、CSV 形式でダウンロードし、保存することが可能となります。
- (4)「取引状況照会」結果画面への口座情報表示追加(総合振込・給与賞与振込・口座振替) 総合振込・給与賞与振込・口座振替における、「取引状況照会」結果画面に、以下の口座情報を追加します。 ・総合振込・給与賞与振込:支払口座が表示されます。
	- ・口座振替 :入金口座が表示されます。
- 3.提供開始日

2021年6月7日(月)6:00~

今回の画面デザイン変更と機能追加の反映のため、次のとおり臨時メンテナンスを実施いたします。 メンテナンス時間帯は「ほくと法人IB サービス」の各種サービスをご利⽤いただけませんのでご了承願います。

**臨時メンテナンス時間:2021 年6 月6 日(日)0:00 ~ 6 月7 日(月)6:00**

4. 画面デザイン変更直後の急ぎのお手続きについて (お願い)

画面デザイン変更直後に、「給与振込」や「総合振込」など急ぎのお手続きを予定されているお客さまにおかれましては、 慣れない画面での操作にご不便をお掛けする場合がございますので、画面デザイン変更前までにお手続きをお済ませいた だくなど、ご理解とご協力を賜りますようお願い申し上げます。

(2021年6月5日 (土)までは、現行の画面デザインのまま操作が可能となっております。)

以 上

お問い合わせ先

ほくと法人IBサポートセンター フリーダイヤル 0120-004-235 【受付時間】平日 午前9:00~午後5:00

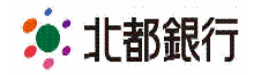

#### 【別紙】画面イメージ

#### ログイン画面

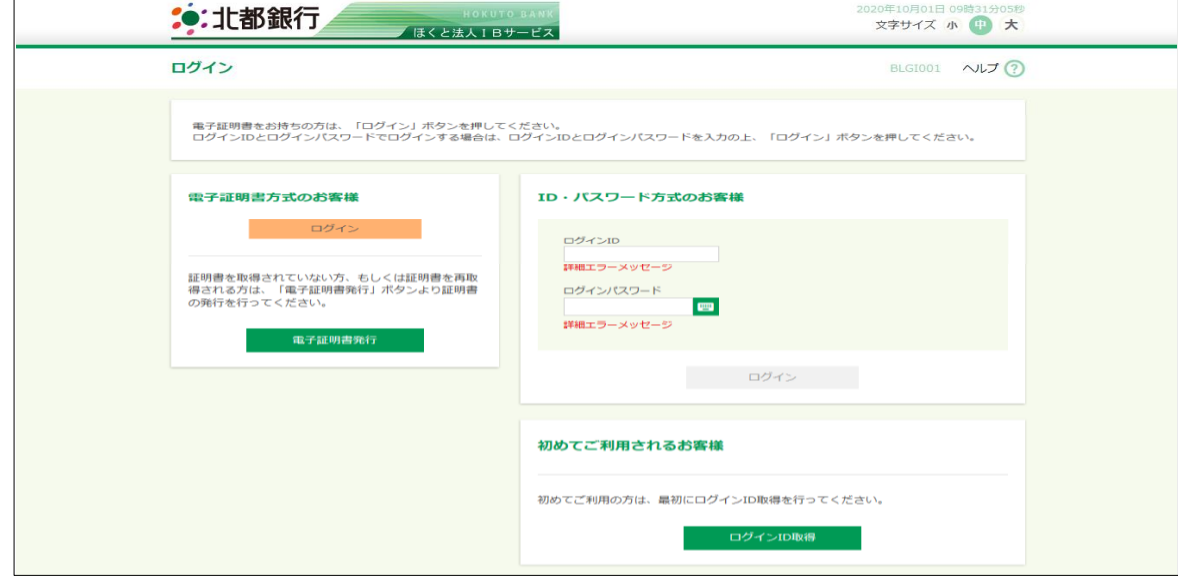

トップページ

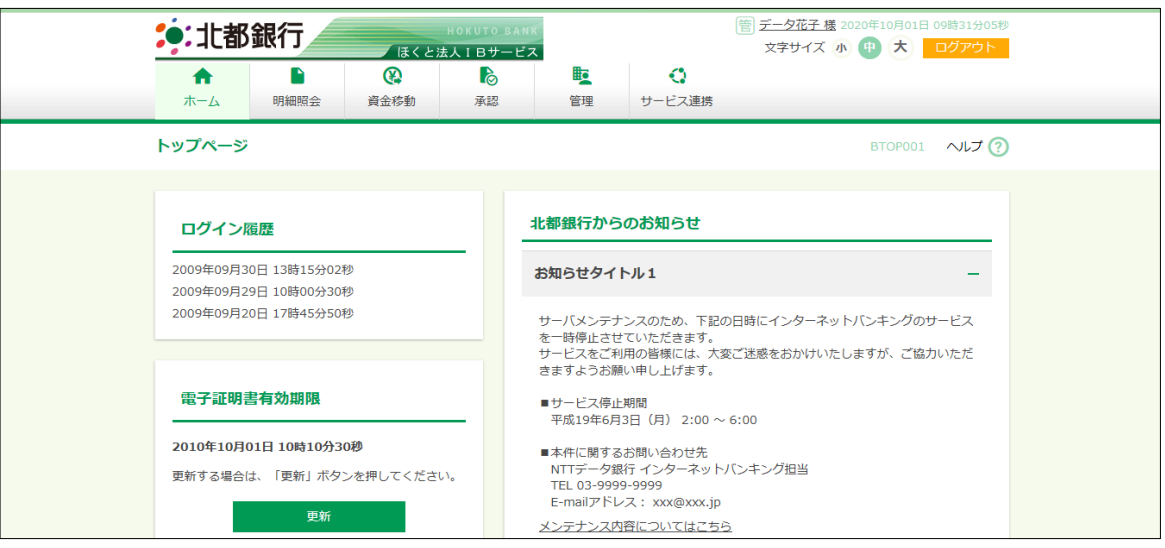

#### 残高照会画面

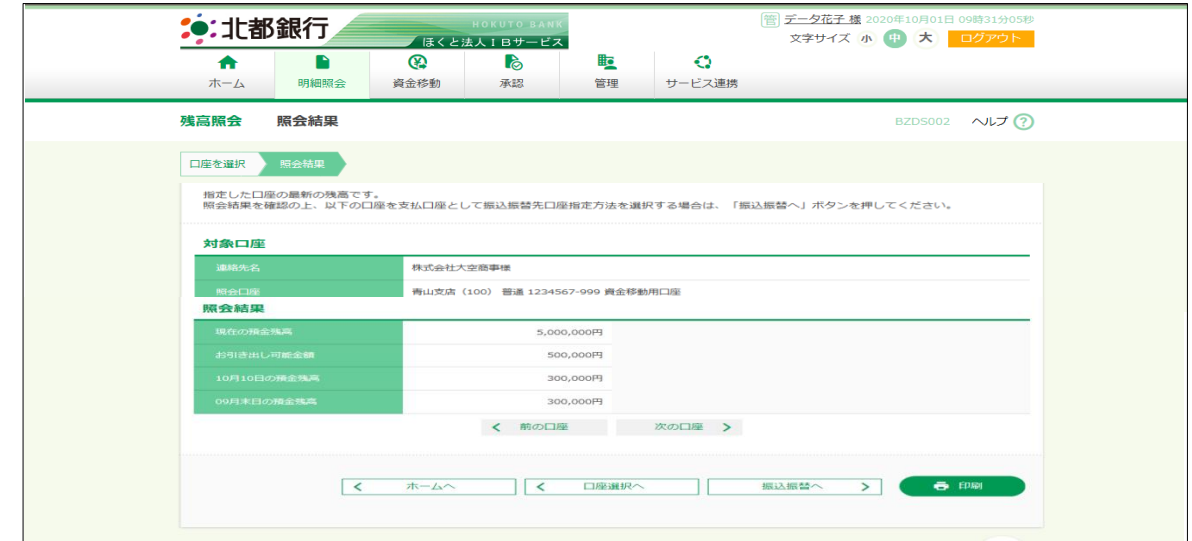